## Лабораторная работа

Задание №1

Запустить Microsoft Word. Создать новый документ.

Задание №2

Ввести с клавиатуры следующий текст:

### ИЗ ЗАКОНА «О ЗАНЯТОСТИ НАСЕЛЕНИЯ В РОССИЙСКОЙ **ФЕДЕРАЦИИ»**

# 19 апреля 1991 года

No 1032-1

Глава I. ОБЩИЕ ПОЛОЖЕНИЯ

Статья 1. Занятость граждан

Занятость - это деятельность граждан, связанная с удовлетворением обшественных потребностей. ЛИЧНЫХ И не противоречащая законодательству Российской Федерации и приносящая, как правило, им заработок, трудовой доход (далее заработок).

Статья 2. Занятые граждане Занятыми считаются граждане: работающие по трудовому договору (контракту); занимающиеся предпринимательской деятельностью; проходящие военную службу; проходящие очный курс обучения в образовательных учреждениях.

Статья 3. Порядок и условия признания граждан безработающими

Безработными признаются трудоспособные граждане, которые не имеют работы и заработка, зарегистрированные в органах службы занятости в целях поиска подходящей работы, ищут работу и готовы приступить к ней.

Глава II. ПРАВА ГОСУДАРСТВА В ОБЛАСТИ ЗАНЯТОСТИ

Статья 8. Право граждан на выбор места работы

Граждане имеют право на выбор места работы путем прямого обращения к работодателю, или путем бесплатного посредничества органов службы занятости, или с помощью других организаций по содействию в трудоустройстве населения.

Глава III. ГАРАНТИИ ГОСУДАРСТВА В ОБЛАСТИ ЗАНЯТОСТИ

Статья 12. Гарантии государства в реализации права граждан на труд Государство гарантирует гражданам Российской Федерации:

свободу выбора рода деятельности, в том числе работы с разными режимами труда;

охрану труда, правовую защиту от необоснованного увольнения;

бесплатное содействие  $\mathsf B$ подборе подходящей работы И трудоустройстве при посредничестве органов службы занятости.

## Задание №3

Задать стилевое оформление заголовков, которые следует включить в оглавление.

1. Задайте стилевое оформление заголовков в главах I и II, используя инструмент Стиль на панели Форматирование: заголовки глав - стиль Заголовок 1, заголовки статей – Заголовок 2

2. Перейдите в режим структуры выбрав в меню Вид команду Структура.

3. Задайте стилевое оформление заголовков в главе III с помощью стрелок на панели инструментов Структура.

- 4. В режиме 2 стрелками поменяйте местами статьи 2 и 3.
- 5. В режиме 1 поменяйте местами главы I и II.
- 6. Вернитесь в режим разметки страницы.

## Задание №4

1. Задать нумерацию страниц командой Вставка  $\rightarrow$  Номера страниц, определив положение - внизу страницы, выравнивание - справа.

2. Установить разрыв страниц перед главами. Для этого:

а) Установите курсор в начало строки перед названием главы;

b) Нажмите комбинацию клавиш <Ctrl+Enter>.

# Задание №5

Создать оглавление.

1. Установить курсор в конец документа.

2. Выбрать команду Вставка - Ссылка - Оглавление и указатели.... На вкладке Оглавление в поле Форматы выбрать вид оглавления, включить опцию Показать номера страниц, задать число уровней заголовков 3, выбрать заполнитель (рис.1).

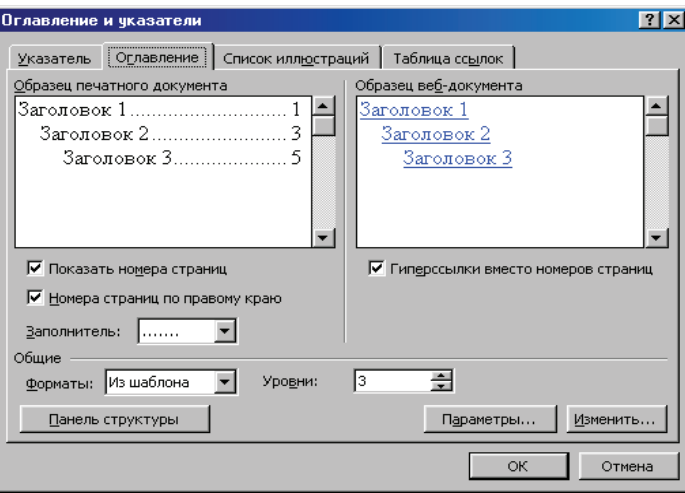

Рис.1 Лиалоговое окно Оглавление и указатели, вкладка Оглавление

Щелкнув кнопку <Параметры>, раскрыть окно Параметры оглавления (рис.2) и в поле Доступные стили выбрать из списка встроенных стилей, используемые для формирования оглавления: Заголовок 1, Заголовок 2, Заголовок 3.

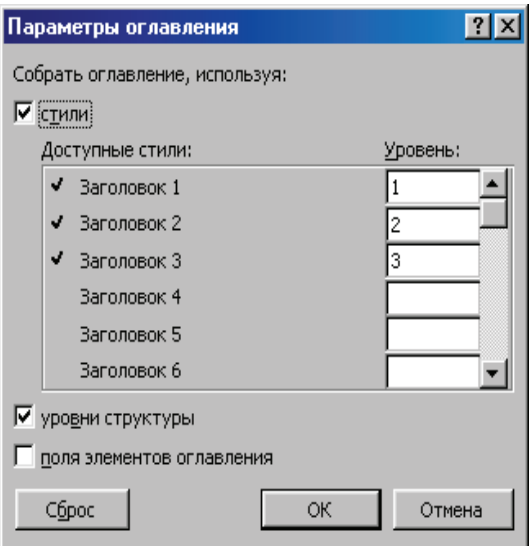

Рис.2 Диалоговое окно Параметры

Закройте окна определения параметров оглавления и оглавления, щелкнув кнопки <OK> для сборки оглавления и вставки его в документ.

# Задание №6

Сохранить документ в рабочей папке под именем Закон. doc.